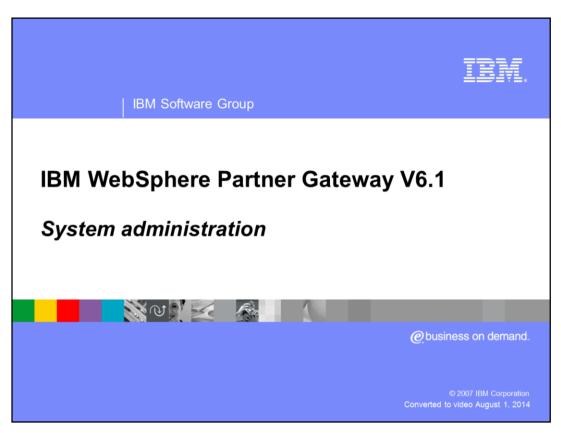

This presentation provides an overview of the changes to the system administration properties that used to be in property files.

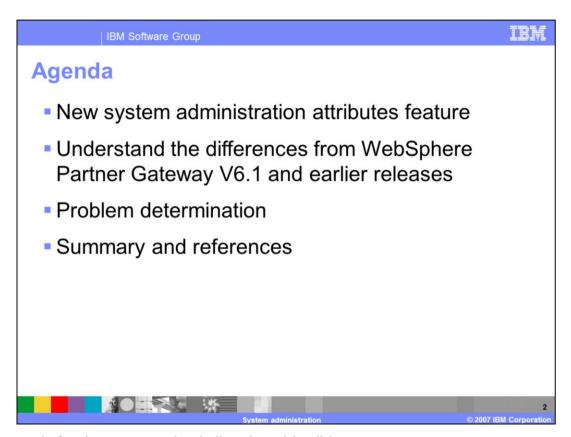

The agenda for the presentation is listed on this slide

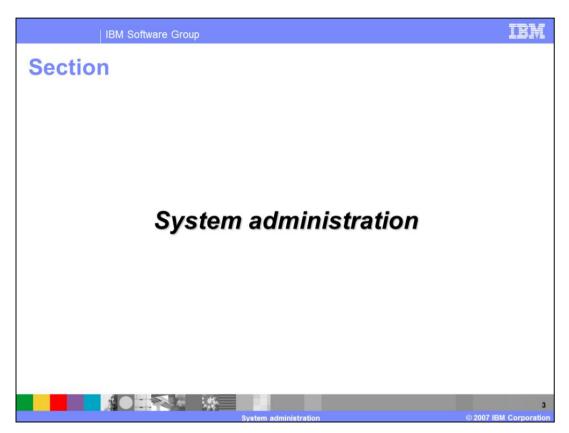

The next section covers the System Administration changes.

- Receiver, Doc Manager and Console components properties moved from files to Community console under System Administration menu
  - bcg\_receiver.properties, bcg\_console.properties, and bcg\_router.properties
  - ▶ EDI sub-components
    - ediparms.properties
    - ediconfig.properties Now part of EDIComponents.jar.
- Attribute values can be edited. Changing a value will automatically update the runtime.
- Organized by Common, Console, DocMgr, Feature and Receiver

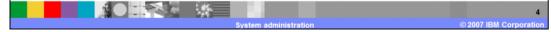

Individual component properties for the receiver, console and router are moved from the property files to the WebSphere Partner Gateway community console System Administration tab. The property files no longer exist. In releases before V6.1, any changes to attribute values in the property file required WebSphere Application Server to be restarted but now the change is automatically propagated and a restart is not necessary. If a WebSphere Partner Gateway instance needs a different attribute value than that configured in the Console then a WebSphere Application Server environment variable can be used.

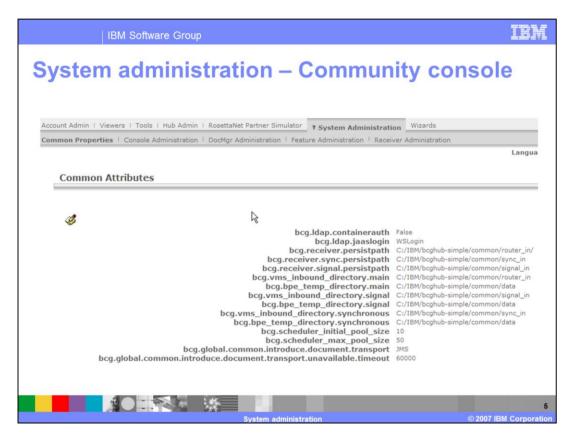

This is a screen capture showing the organization under the System Administration tab. Under the System Administration the attributes are organized by functionality and components.

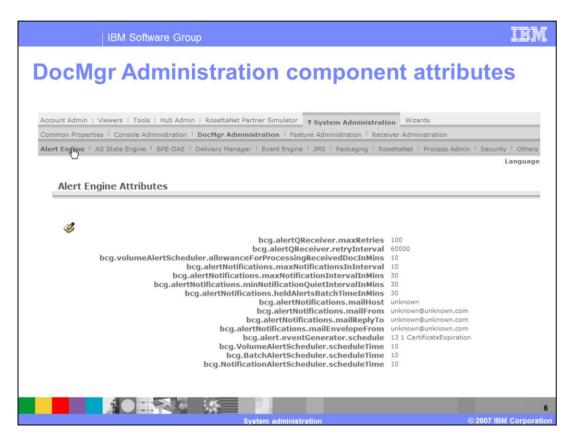

Depending on the component there may be more than one sub level of tabs. This is an example of the organization under the DocMgr Administration tab.

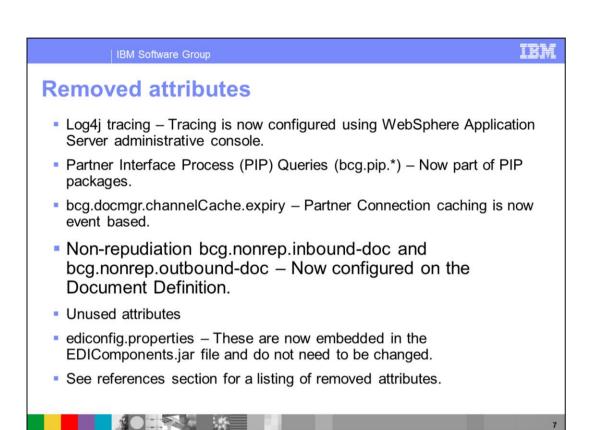

In WebSphere Partner Gateway V6.1 some attributes have been removed because they no longer apply, typically because new features have replaced them or they are no longer used.

"Log4j tracing" is removed since tracing is now configured in the WebSphere Application Server administrative console. "PIP Queries (bcg.pip.\*)" are now part of Partner Interface Process (PIP) packages. "bcg.docmgr.channelCache.expiry" is removed since Partner Connection caching is now event based. Non-repudiation properties such as "bcg.nonrep.inbound-doc" and "bcg.nonrep.outbound-doc" are configured on the Document Definition. "ediconfig.properties" are now embedded in the EDIComponents.jar file and do not need to be changed.

See references section for a listing of other removed attributes.

This slide describes some of the new attributes added in V6.1.

"bcg.ldap.containerauth" is used for specifying the use of WebSphere Application Server container based authentication or the WebSphere Partner Gateway database authentication.

"bcg.global.common.introduce.document.transport" property is used to specify if the receiver uses the Document Acquisition Engine(DAE) directory for the Business Document Object (BDO). In WebSphere Partner Gateway V6.1 the behavior of the receiver has been changed. Previously the receiver would receive a document and write the document into the DAE "router\_in" directory. DAE would create a BDO and write the BDO to the Business Processing Engine (BPE) queue, and then write the document to the \common\data\Inbound\process directory. In V6.1, the receiver creates the BDO, writes the BDO to the BPE queue and then writes the document to the \common\data\Inbound\process directory. The DAE is only used when the JMS Queue is not accessible. If this attribute is set to FileSystem, the BDO is written to the DAE "router\_in" directory. Note that the document is still written to the \common\data\Inbound\process directory.

WebSphere Partner Gateway V6.0 had a limited choice of encodings for viewing documents in the Raw Document viewer. This list was hard coded and could not be changed. WebSphere Partner Gateway V6.1 added a few more encodings and you can configure them. "bcg.console.file.encodings" property is used for this purpose. The values for this property are Internet Assigned Numbers Authority(IANA) values and can be obtained from http://www.iana.org/assignments/character-sets.

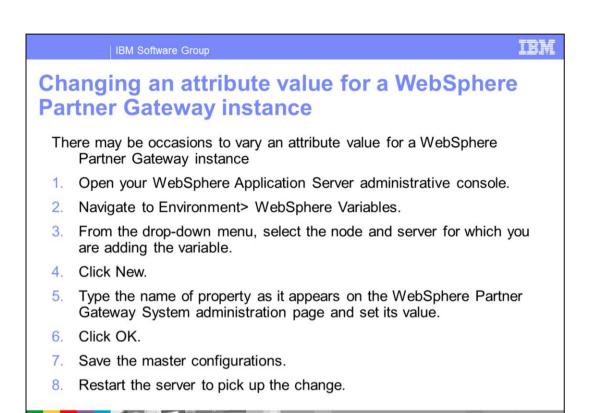

Simple distributed or full distributed mode installation of WebSphere Partner Gateway can have several instances of WebSphere Partner Gateway on the same or different machines. You can centrally manage all the instances using the WebSphere Partner Gateway console application. You can navigate to Console > System Administration to get a list of all the configurable components and attributes. All these attributes are global to all WebSphere Partner Gateway instances. You can be override the attributes at instance level by making use of the WebSphere administrative console. This is done by creating an environment variable on that instance with the same name as the attribute in the WebSphere Partner Gateway Console. This slide gives an overview of the steps involved. Log in to the WebSphere Application Server administrative console and navigate to Environment > WebSphere Variables. From the drop-down menu, select the node and server for which you are adding the variable. Create a new variable and provide the name of property as it appears on the WebSphere Partner Gateway System administration page and set its value. Restart the server to pick up the change. The value that you specify for the variable at the server level will override the properties specified globally in the WebSphere Partner Gateway console.

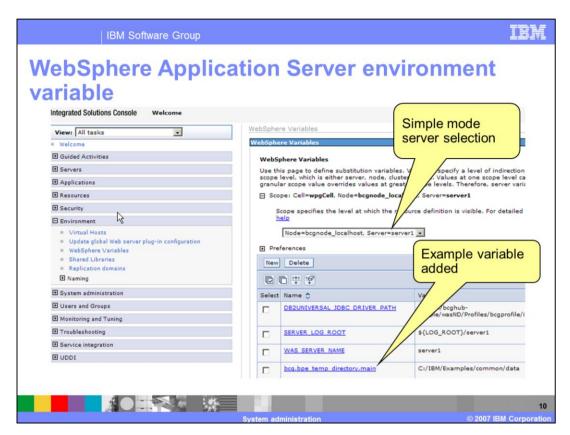

This slide shows the screen capture of the administrative console screen where you can create the environment variables.

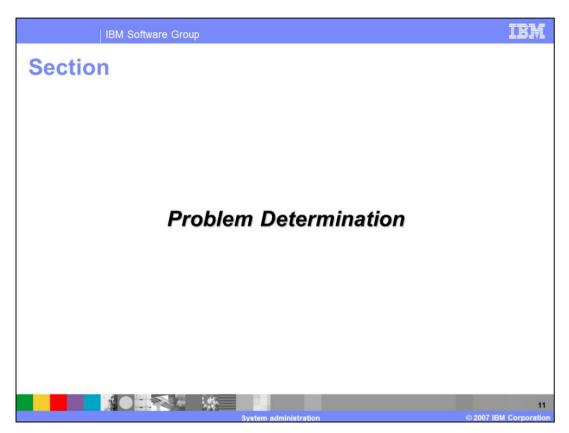

The next section covers problem determination.

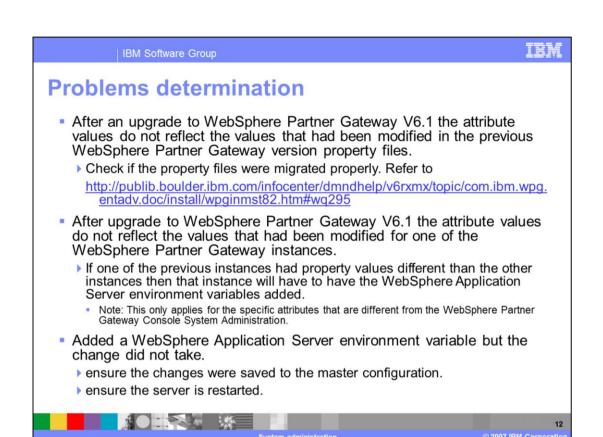

When you upgrade to WebSphere Partner Gateway V6.1 make sure that you migrate the property files properly. If the property files are not migrated, you will notice that the attribute values that were specified in the pervious version are not reflected in the upgraded instance. Refer to the information center link provided in the slide for more information on how to migrate the property files.

When a WebSphere Partner Gateway instance has values different than other instances that you upgraded to V6.1, you have to manually add environment variables in the WebSphere Administrative Console and provide the right values.

If you add or modify the value of an existing WebSphere Application Server environment variable, you need to restart the server for the changes to take effect.

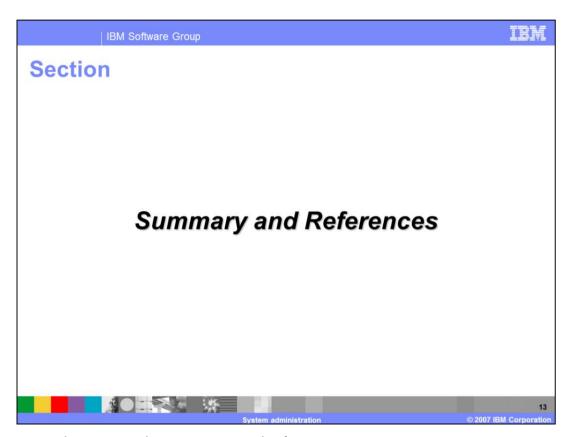

The next section covers the summary and references.

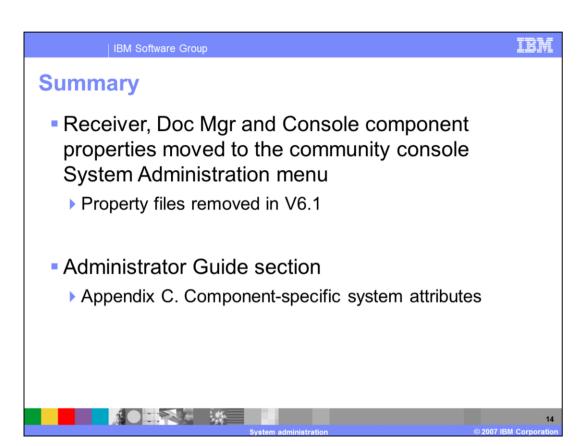

The presentation covered the changes made to the system administration properties in V6.1. Properties of components of the WebSphere Partner Gateway are now available to configure from the community console instead of a property file. In the WebSphere Partner Gateway Administrator Guide, Appendix C contains descriptions of the system attributes. The next few slides provide a list of attributes that were removed in V6.1

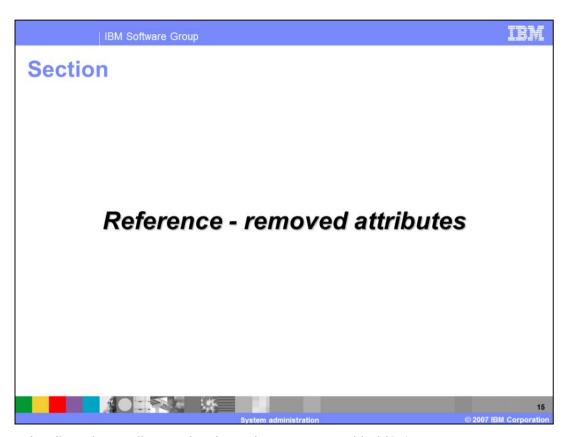

This section lists the attributes that have been removed in V6.1

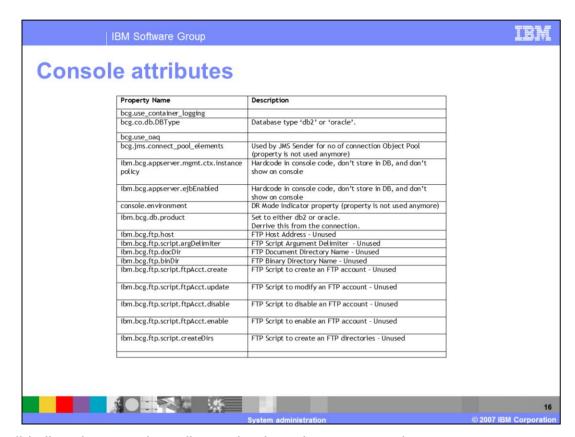

This slide lists the console attributes that have been removed.

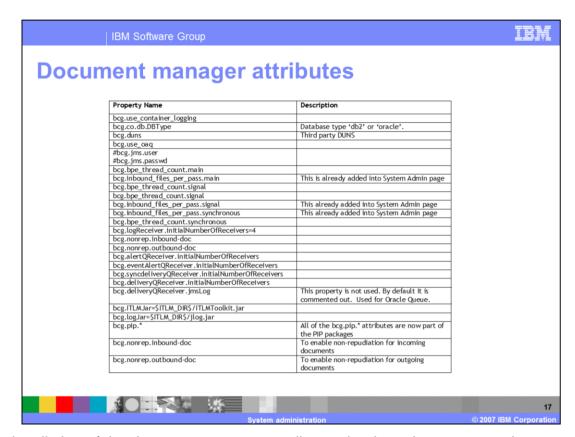

Here is a listing of the document manager attributes that have been removed.

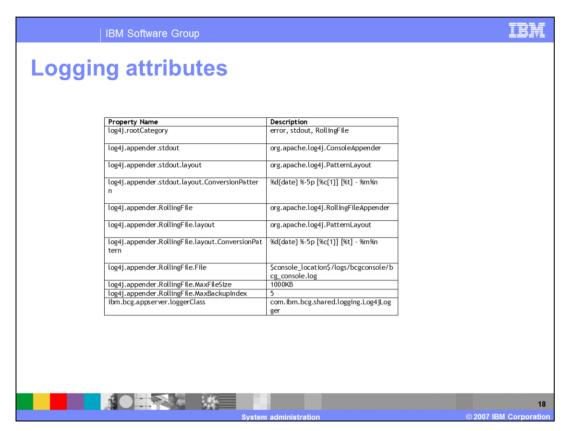

All of the logging attributes have been removed because tracing and logging is now configured using the WebSphere Application Server administrative console.

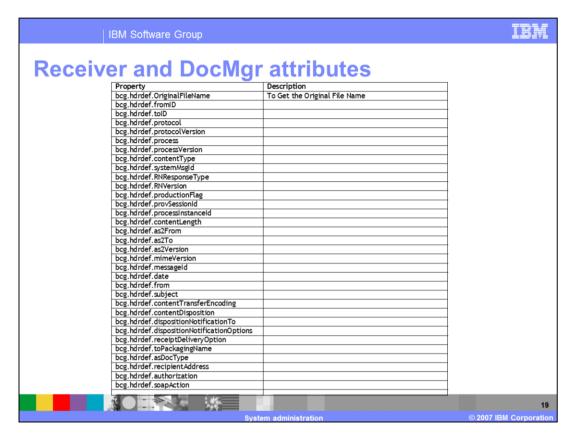

This slide lists the receiver attributes that have been removed.

IBM Software Group

## Trademarks, copyrights, and disclaimers

The following terms are trademarks or registered trademarks of International Business Machines Corporation in the United States, other countries, or

Product data has been reviewed for accuracy as of the date of initial publication. Product data is subject to change without notice. This document could include technical inaccuracies or typographical errors. IBM may make improvements or changes in the products or programs described herein at any time without notice. Any statements regarding IBM's future direction and intent are subject to change or withdrawal without notice, and represent goals and objectives only. References in this document to IBM products, programs, or services does not imply that IBM intends to make such products, programs or services available in all countries in which IBM operates or does business. Any reference to an IBM Program Product in this document is not intended to state or imply that only that program product may be used. Any functionally equivalent program, that does not infringe IBM's intellectual property rights, may be used instead.

Information is provided "AS IS" without warranty of any kind. THE INFORMATION PROVIDED IN THIS DOCUMENT IS DISTRIBUTED "AS IS" WITHOUT ANY WARRANTY, EITHER EXPRESS OR IMPLIED. IBM EXPRESSLY DISCLAIMS ANY WARRANTIES OF MERCHANTABILITY, FITNESS FOR A PARTICULAR PURPOSE OR NONINFRINGEMENT. IBM shall have no responsibility to update this information. IBM products are warranted, if at all, according to the terms and conditions of the agreements (for example, IBM Customer Agreement, Statement of Limited Warranty, International Program License Agreement, etc.) under which they are provided. Information concerning non-IBM products was obtained from the suppliers of those products, their published announcements or other publicity available sources. IBM has not tested those products in connection with this publication and cannot confirm the accuracy of performance, compatibility or any other claims related to non-IBM products.

IBM makes no representations or warranties, express or implied, regarding non-IBM products and services.

The provision of the information contained herein is not intended to, and does not, grant any right or license under any IBM patents or copyrights. Inquiries regarding patent or copyright licenses should be made, in writing, to

IBM Director of Licensing IBM Corporation North Castle Drive Armonk, NY 10504-1785

Performance is based on measurements and projections using standard IBM benchmarks in a controlled environment. All customer examples described are presented as illustrations of how those customers have used IBM products and the results they may have achieved. The actual throughput or performance that any user will experience will vary depending upon considerations such as the amount of multiprogramming in the user's job stream, the I/O configuration, the storage configuration, and the workload processed. Therefore, no assurance can be given that an individual user will achieve throughput or performance improvements equivalent to the ratios stated here.

© Copyright International Business Machines Corporation 2007. All rights reserved.

Note to U.S. Government Users - Documentation related to restricted rights-Use, duplication or disclosure is subject to restrictions set forth in GSA ADP Schedule Contract and IBM Corp.

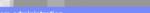

20